# **OMNOCOMM**

# Датчики уровня топлива Omnicomm LLS

Руководство по интеграции 09.06.2017

# Содержание

- **Общая [информация](#page-2-0)**
- **Описание датчика уровня топлива [Omnicomm](#page-2-1)**
- **[Требования](#page-3-0) к внешнему устройству**
- **Описание [протокола](#page-3-1) обмена**
- **Описание команд [бинарного](#page-4-0) протокола обмена**
- Формат [сообщений](#page-4-1) для бинарного протокола
- [Однократное](#page-5-0) считывание данных (команда 06h)
- [Периодическая](#page-6-0) выдача данных (команда 07h)
- Изменение интервала [периодической](#page-8-0) выдачи (команда 13h)
- Режим выдачи данных по [умолчанию](#page-9-0) (команда 17h)
- Установка глубины [фильтрации](#page-11-0) (команда 0Еh)
- Чтение истории [изменений](#page-12-0) настроек датчика (0Fh)
- Чтение текущих настроек датчика [\(команда](#page-15-0) 10h)
- **Описание команд для [символьного](#page-17-0) протокола**
- Чтение [данных](#page-17-1)
- [Периодическая](#page-17-2) выдача данных
- **Алгоритм вычисления [контрольной](#page-18-0) суммы**

# Датчики уровня топлива Omnicomm LLS. Руководство по интеграции

# <span id="page-2-0"></span>Общая информация

Руководство по интеграции содержит рекомендации по внедрению датчиков уровня топлива Omnicomm LLS в системы мониторинга и контроля транспорта различных производителей (внешние устройства).

# <span id="page-2-1"></span>Описание датчика уровня топлива Omnicomm

Информационный обмен с датчиком осуществляется по интерфейсу RS-232 или RS-485. Датчик поддерживает скорость обмена от 1200 до 115200 бит/сек. Значение по умолчанию – 19200 бит/сек.

Датчик Omnicomm LLS может работать в двух режимах:

1. В режиме slave (ведомый) датчик Omnicomm LLS отвечает на запросы от ведущего (master) устройства в сети. Для каждого из датчиков Omnicomm LLS в сети должен быть задан сетевой адрес

Для включения режима slave в программе Omnicomm Configurator установите:

- Автоматическая выдача данных нет
- Сетевые адреса датчиков Omnicomm LLS

2. Режим master (ведущий) может осуществляться только в случае подключения к внешнему устройству одного датчика LLS. В этом режиме датчик самостоятельно, без запроса от внешнего устройства, отправляет пакеты с данными об измеренном уровне топлива и температуре

Для включения режима master в программе Omnicomm Configurator установите:

- Автоматическая выдача данных бинарный или символьный
- Интервал выдачи данный

# <span id="page-3-0"></span>Требования к внешнему устройству

Внешнее устройство должно иметь последовательный интерфейс RS-485 или RS-232 и поддерживать протокол Omnicomm LLS.

# <span id="page-3-1"></span>Описание протокола обмена

Протокол поддерживает два типа протокола обмена: в бинарном (HEX) виде и в символьном виде (передачей ASCII-последовательностей). Для работы рекомендуется использовать бинарный протокол обмена.

После подачи питания на датчик уровня топлива Omnicomm LLS и перед подачей первой команды запроса необходимо выждать время не менее 100 мс.

При работе с датчиками Omnicomm LLS, находящимися в режиме slave, после отправки команды запроса необходимо дождаться ответа от датчика. Время задержки ответа зависит от скорости обмена и типа протокола обмена (не более 100 мс).

Данные между датчиком и внешним устройством передаются в виде сообщений (пакетов байт). Передача каждого байта начинается СТАРТ битом, а завершается СТОП битом:

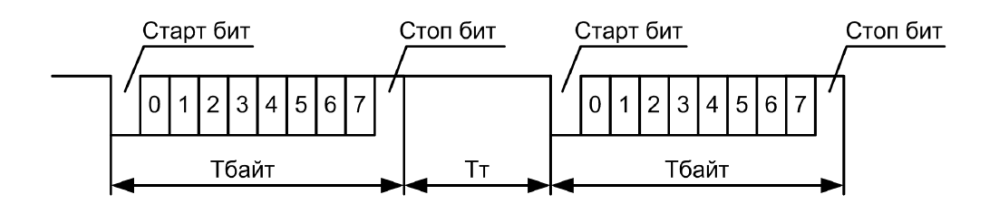

Данные передаются младшим байтом вперёд.

Интервал между последующими байтами в пакете (Тт) должен быть меньше длительности передачи 35 бит или меньше 1 мс (если 35/скорость<1 мс).

Тбайт – время передачи одного байта информации;

Тт – интервал между последовательными байтами в пакете.

Окончанием пакета байт считается, если последующий байт не приходит в течение времени (Тп), превышающего максимальный интервал (Тт) + 1 мс.

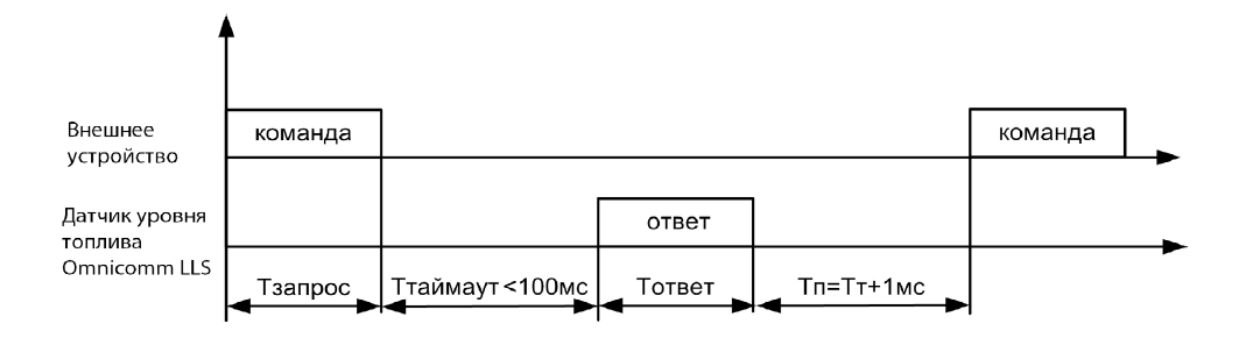

# <span id="page-4-0"></span>Описание команд бинарного протокола обмена

### <span id="page-4-1"></span>Формат сообщений для бинарного протокола

Все команды бинарного протокола обмена имеют одинаковый вид, представленный в Таблице:

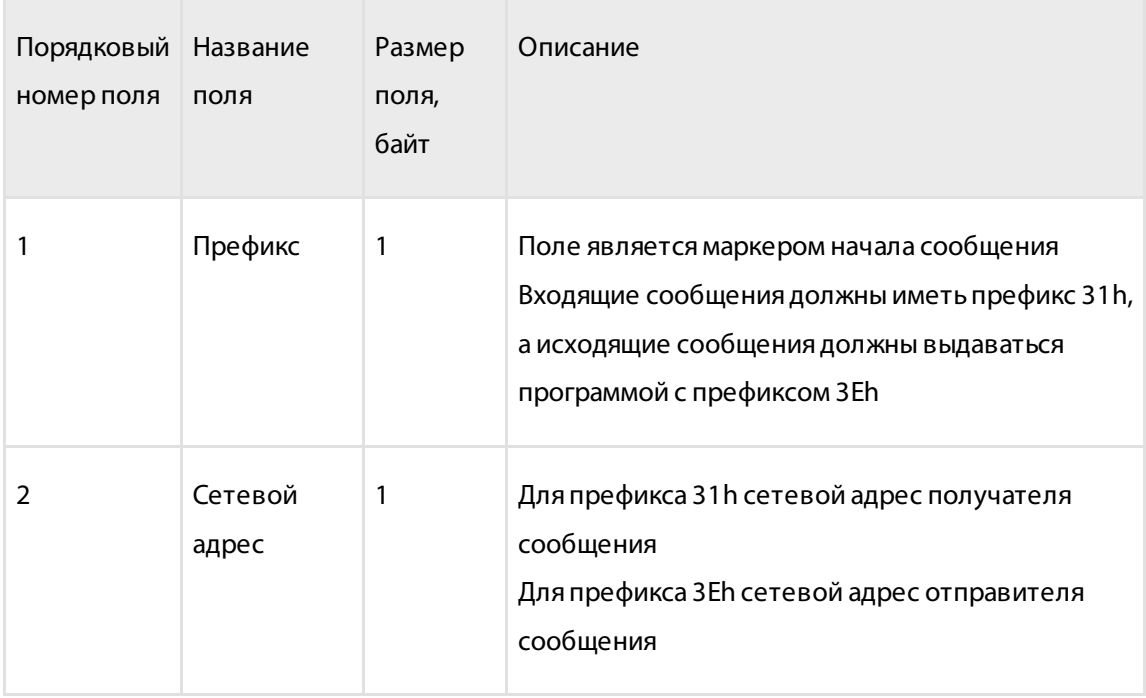

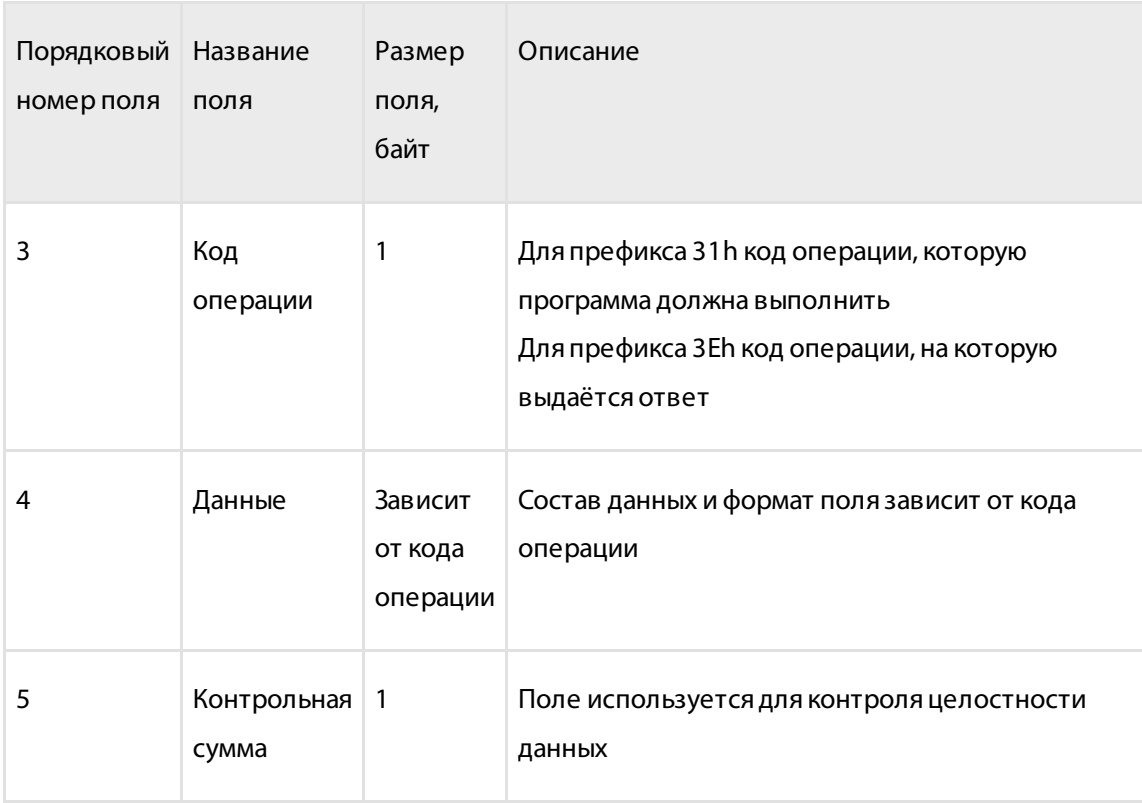

### <span id="page-5-0"></span>Однократное считывание данных (команда 06h)

Команда предназначена для чтения текущих данных: относительный уровень, температура, частота. Данные передаются младшим байтом вперёд.

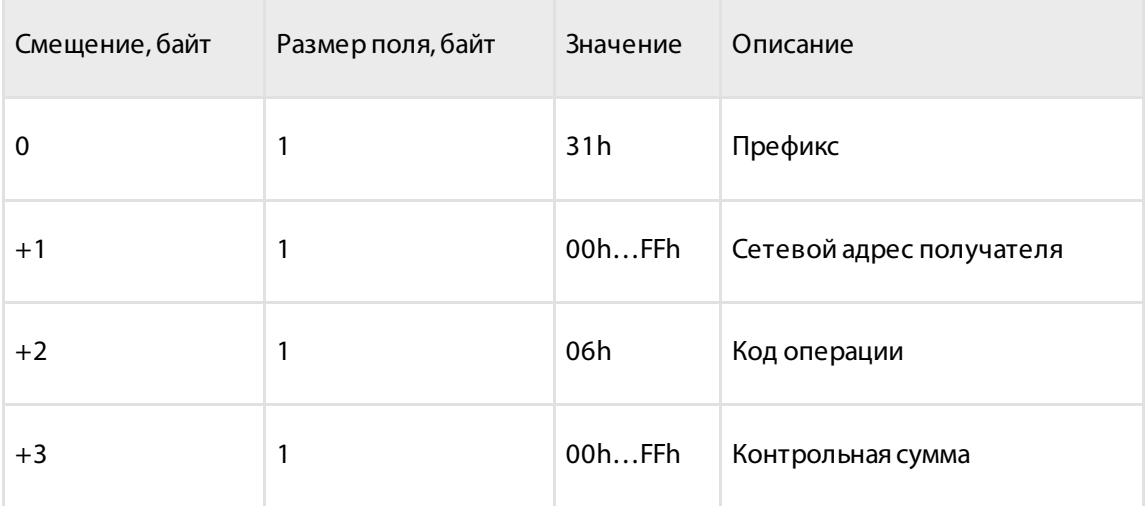

#### Формат ответа:

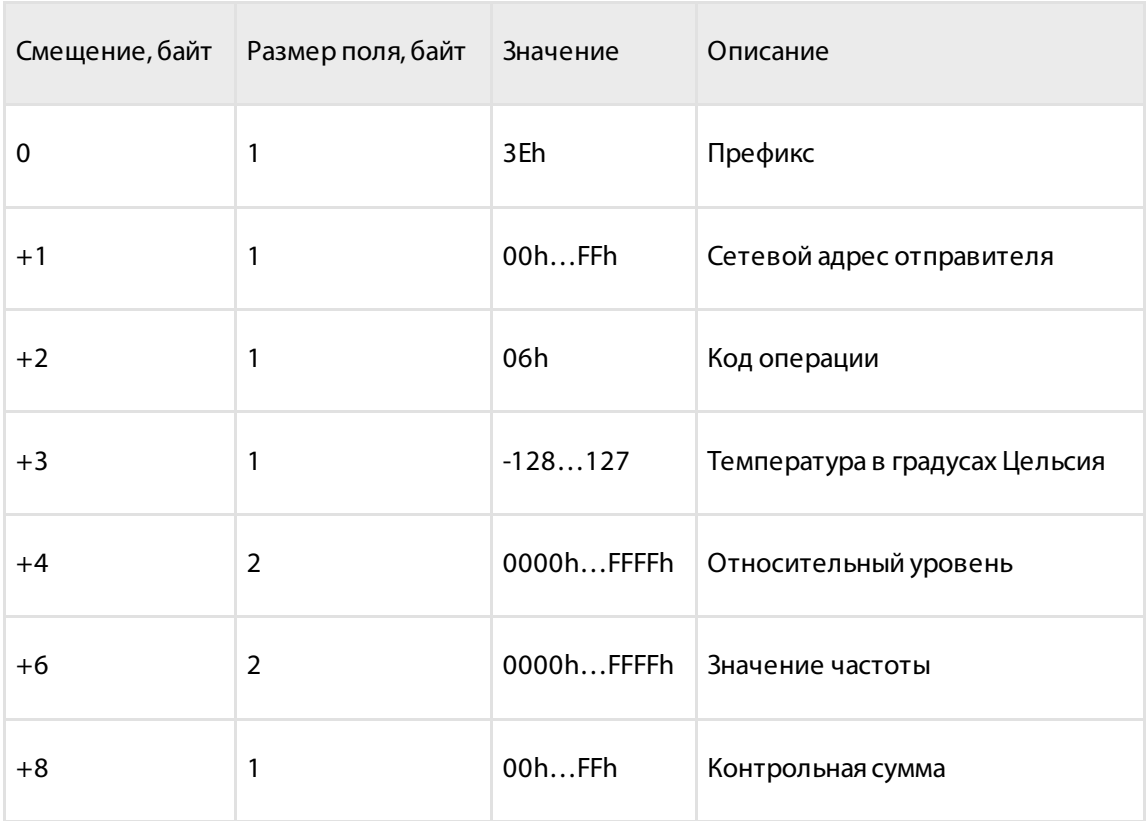

## <span id="page-6-0"></span>Периодическая выдача данных (команда 07h)

Команда предназначена для включения периодической выдачи данных.

После обработки команды датчик Omnicomm LLS производит периодическую выдачу данных: уровня, температуры и частоты, с интервалом времени, заданным командой 13h.

Отключение периодической выдачи данных производится после получения любой достоверной команды, сброса процессора или отключения напряжения питания (если не установлен режим выдачи данных по умолчанию).

Формат команды:

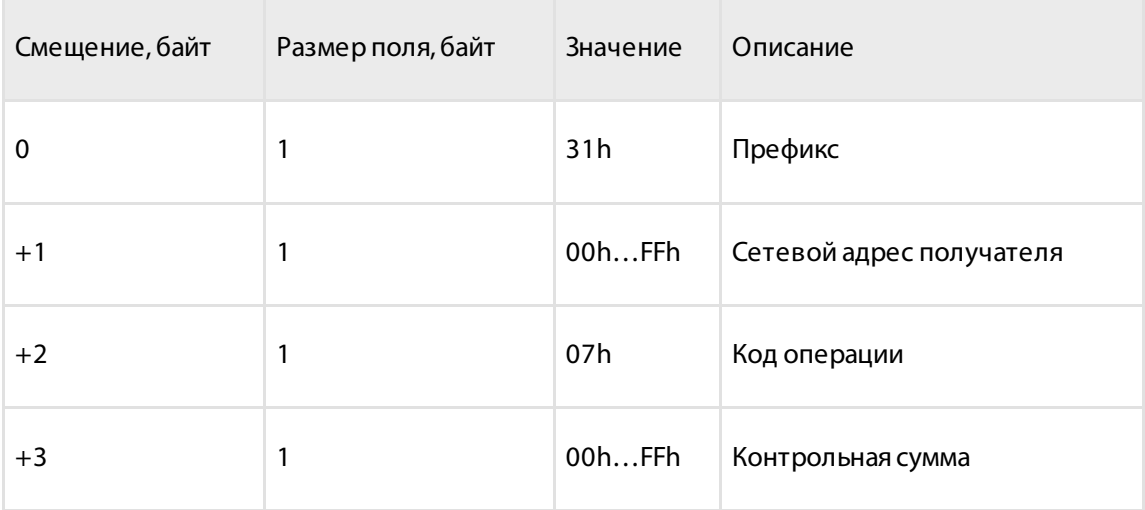

#### Формат ответа:

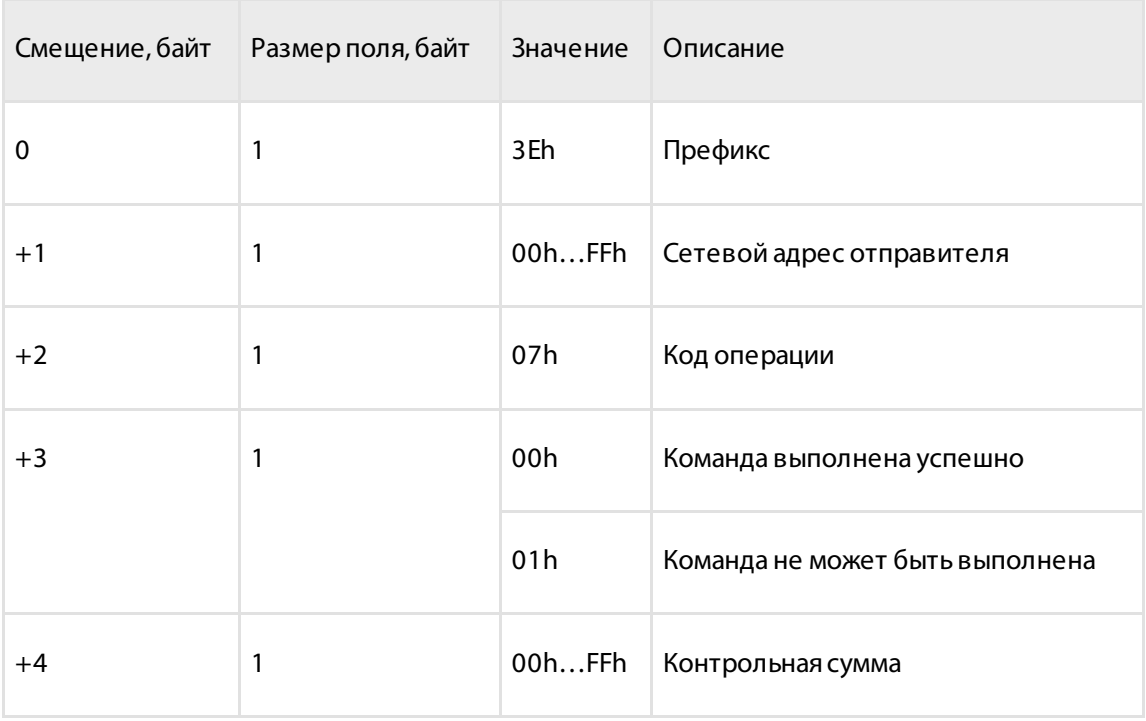

Формат периодически выдаваемых данных:

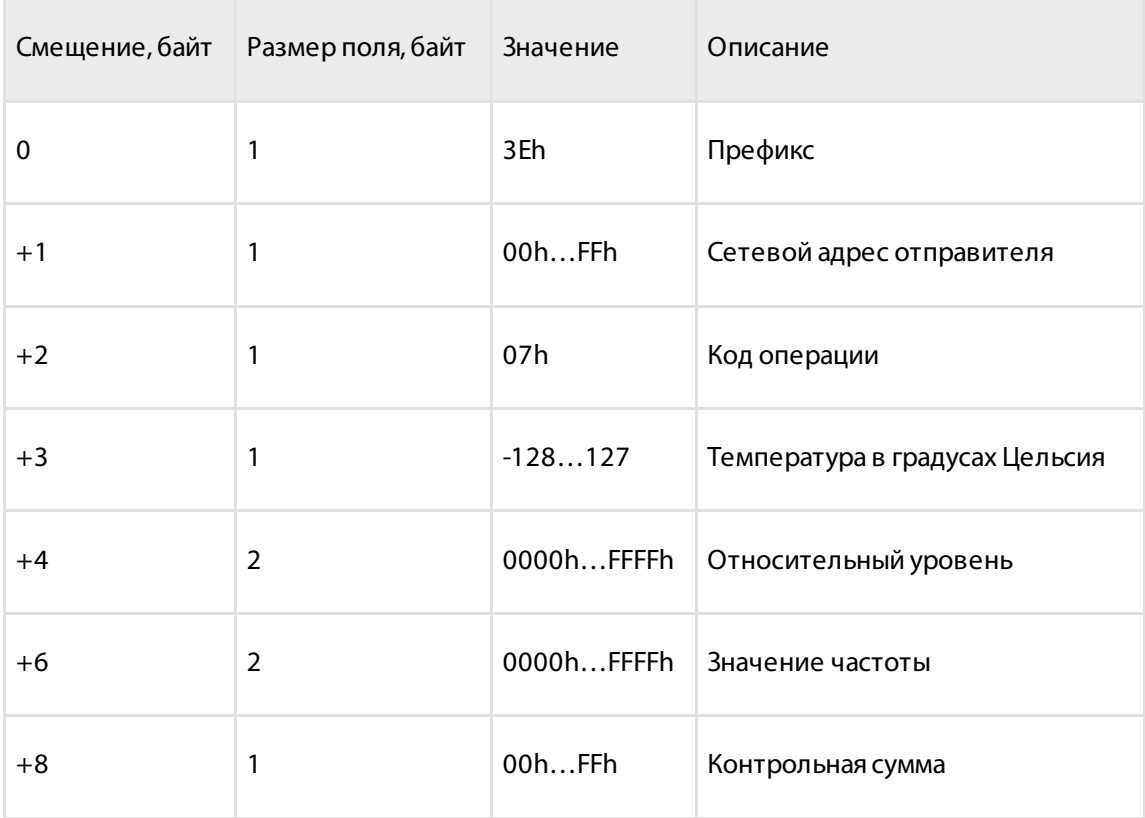

### <span id="page-8-0"></span>Изменение интервала периодической выдачи (команда 13h)

Команда предназначена для установки интервала периодической выдачи данных.

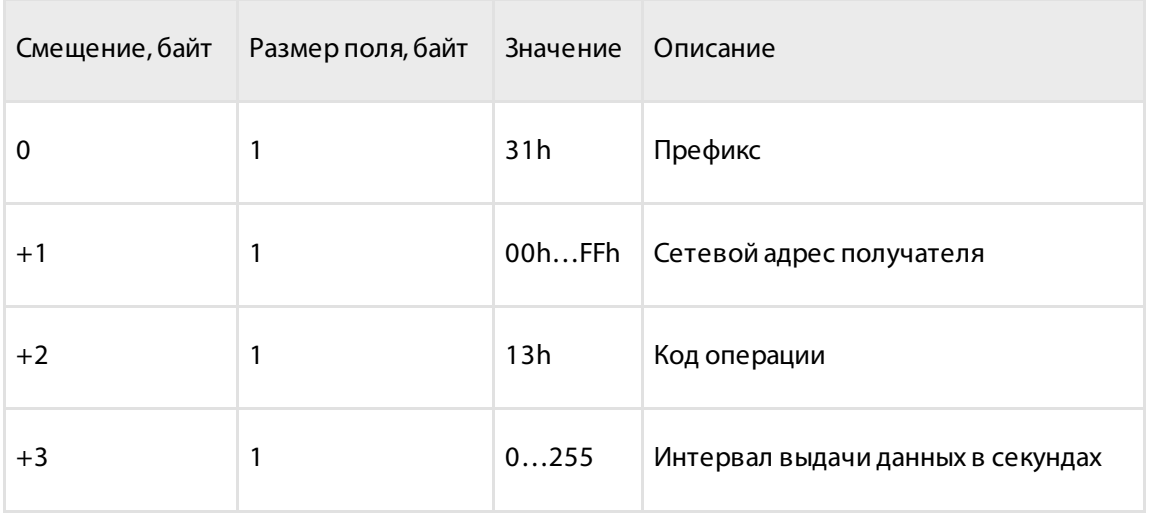

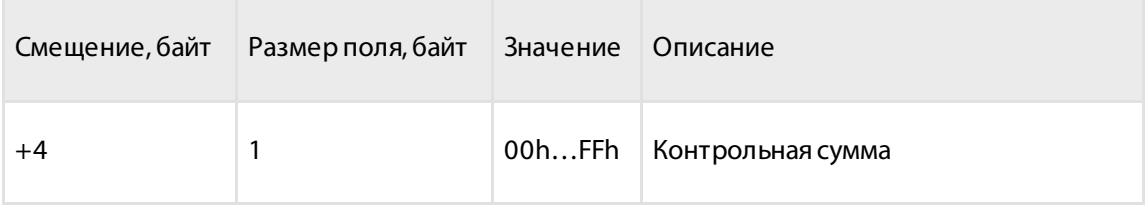

#### Формат ответа:

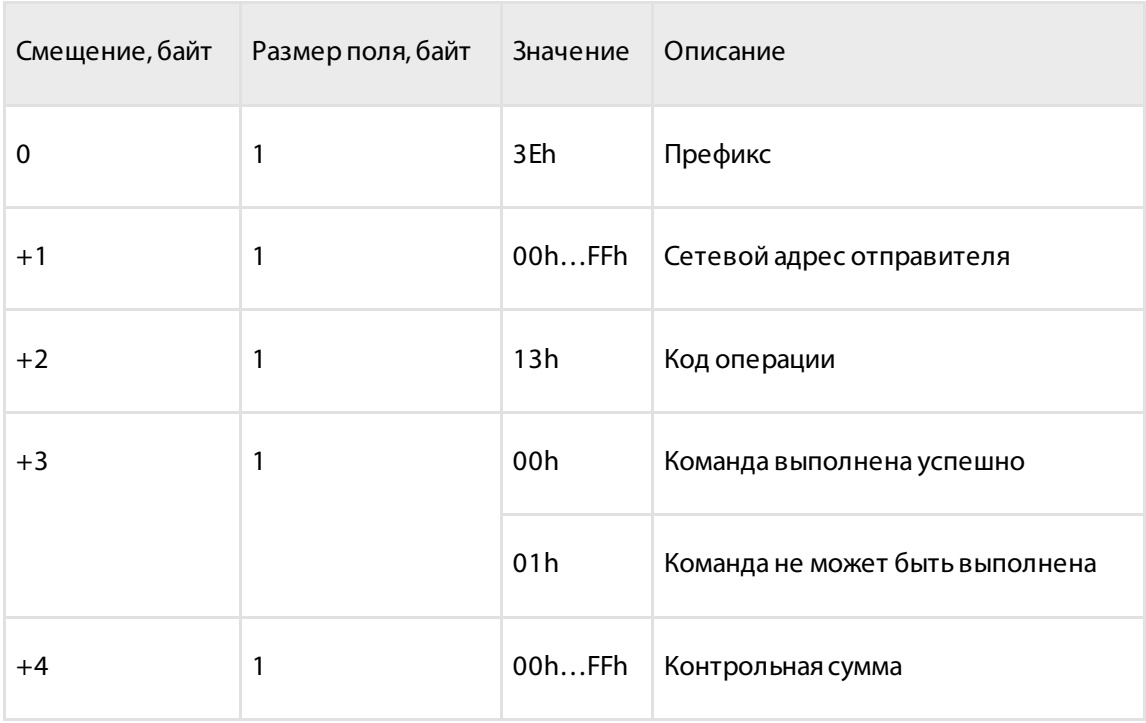

## <span id="page-9-0"></span>Режим выдачи данных по умолчанию (команда 17h)

Команда определяет порядок выдачи данных после включения питания или сброса процессора.

После включения питания или сброса программа будет отправлять по интерфейсу данные периодически с интервалом времени, задаваемым командой 13h.

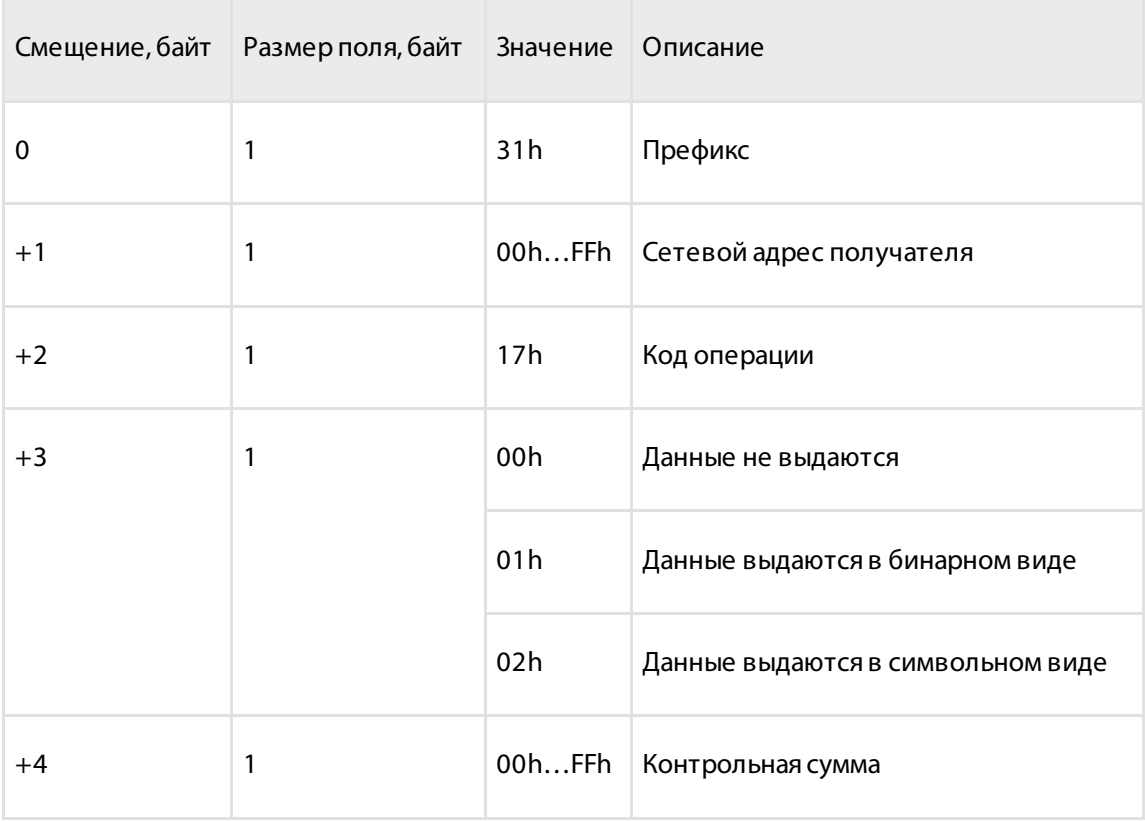

#### Формат ответа:

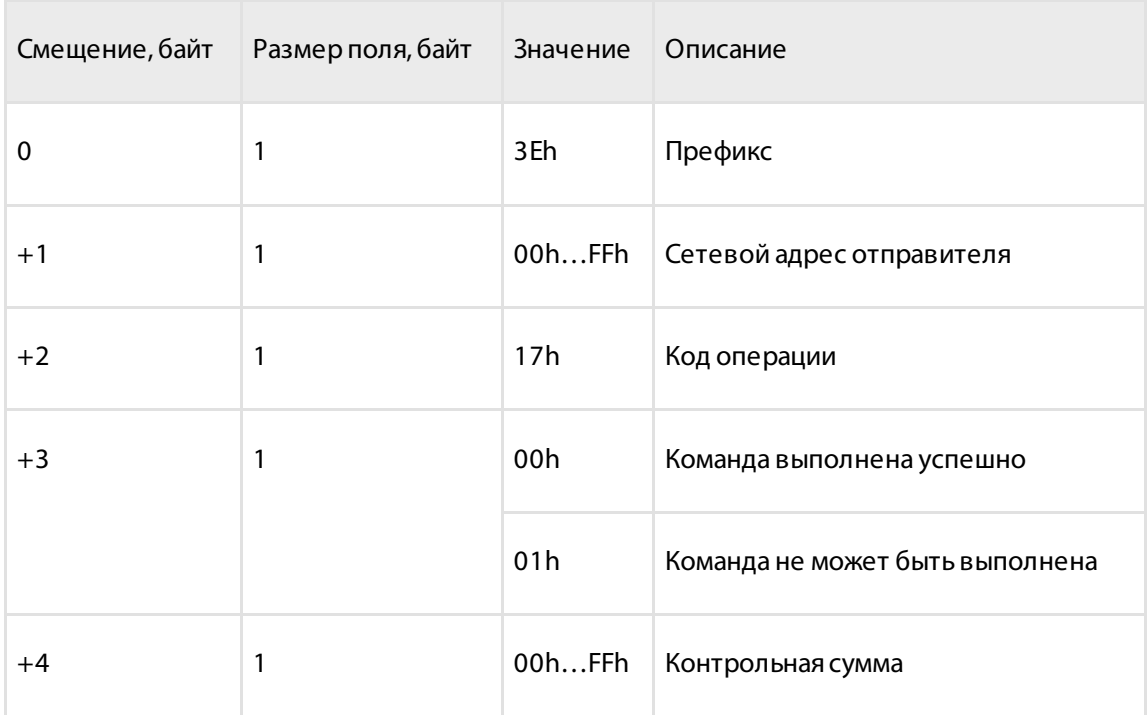

### <span id="page-11-0"></span>Установка глубины фильтрации (команда 0Еh)

Команда предназначена для установки значения длины фильтра в датчике Omnicomm LLS 30160.

Формат команды:

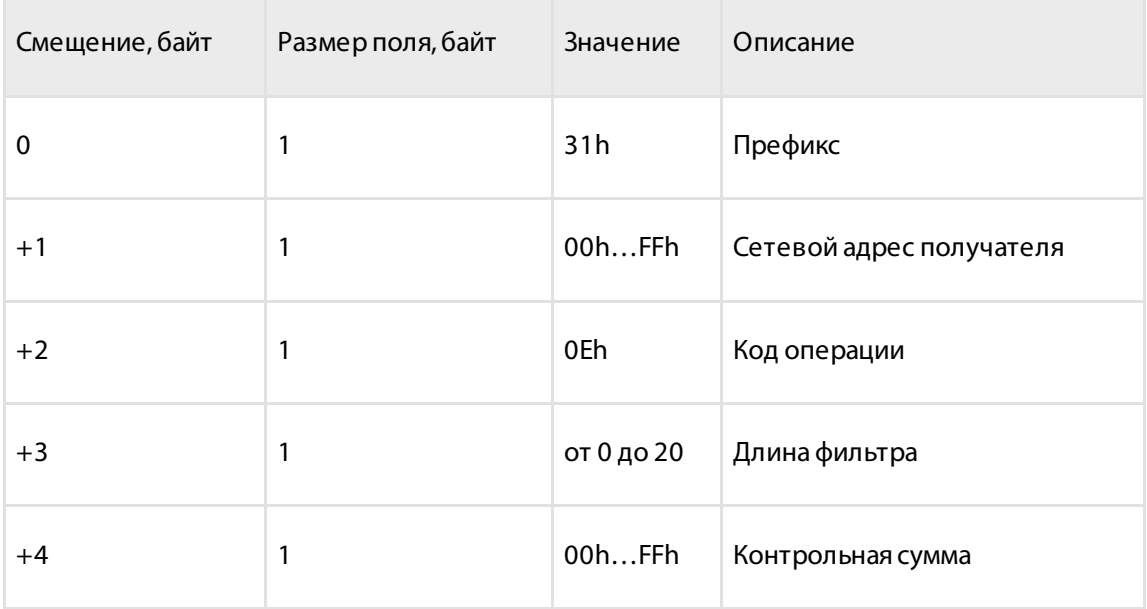

Формат ответа:

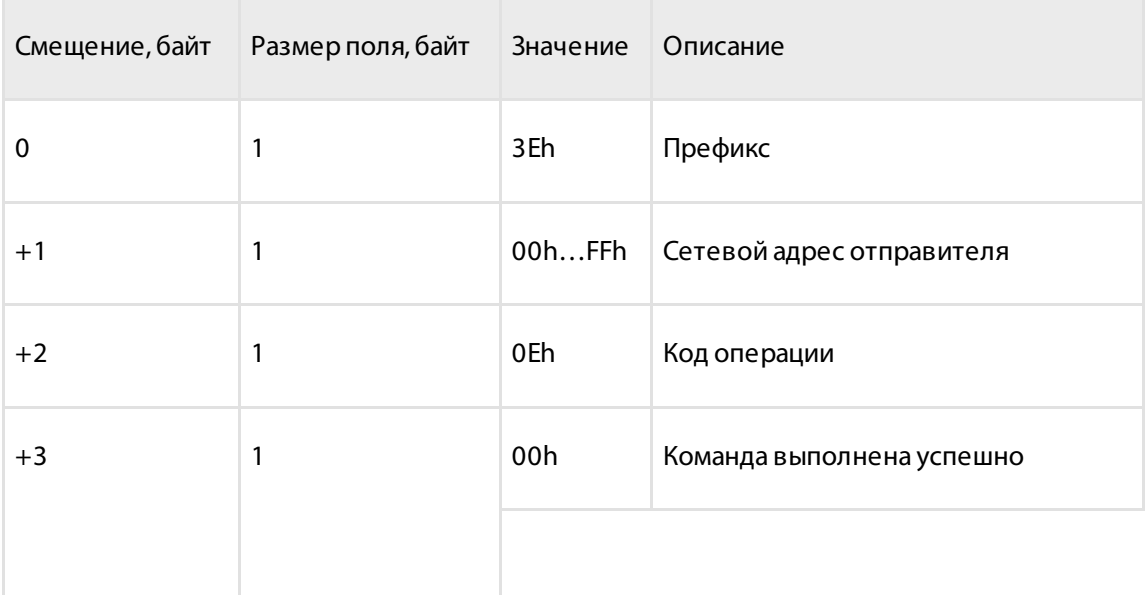

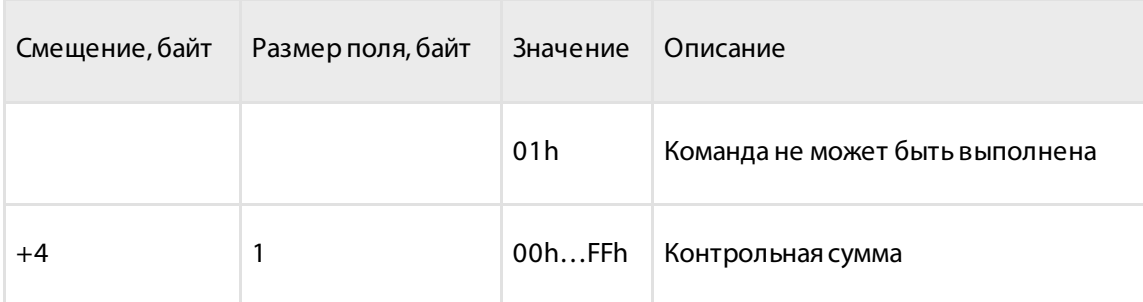

## <span id="page-12-0"></span>Чтение истории изменений настроек датчика (0Fh)

Команда позволяет целиком скачать область памяти, которая содержит записи изменения настроек для датчика Omnicomm LLS 30160. Формат записей представлен в таблице. В ПЗУ зафиксированы только первые 5 записей, остальные переписываются по правилу кольцевого буфера.

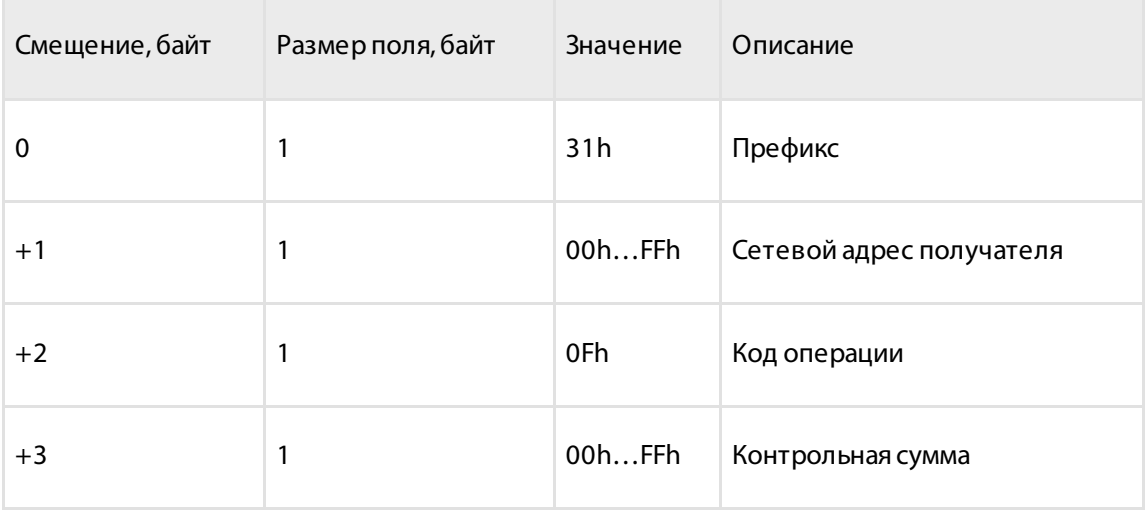

Формат ответа:

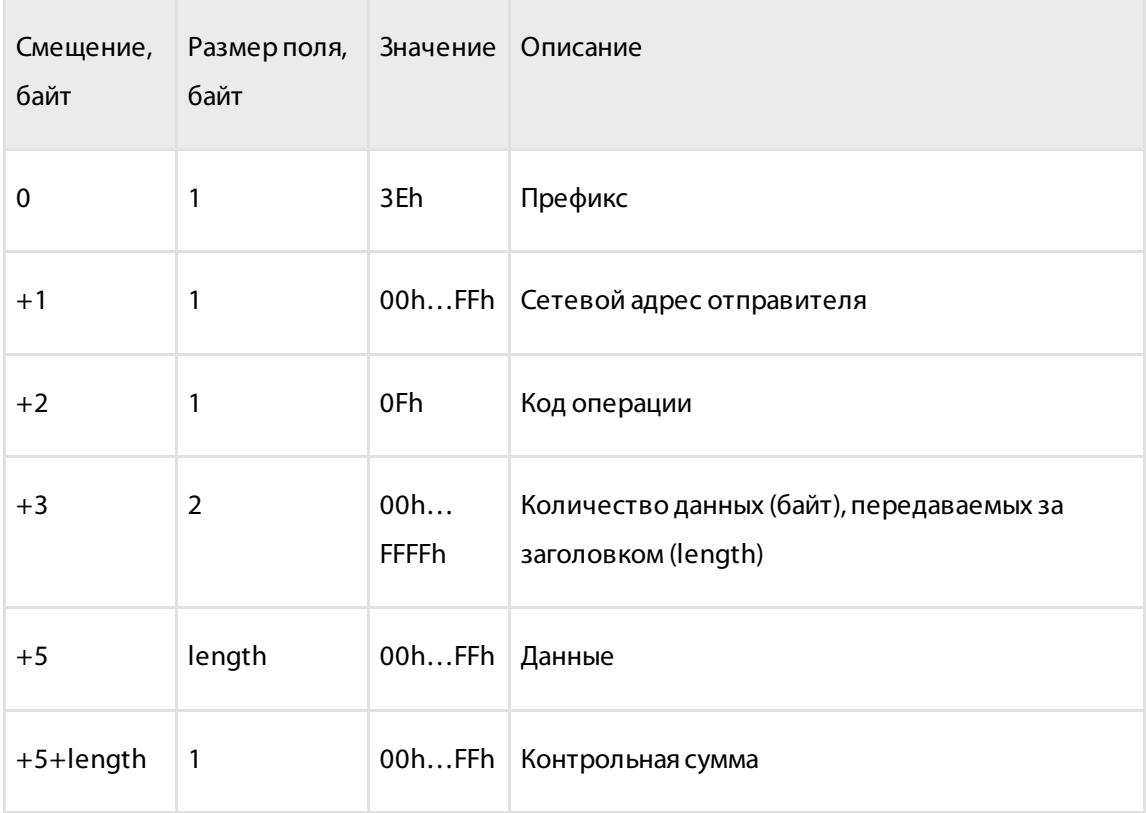

#### Формат записи лога:

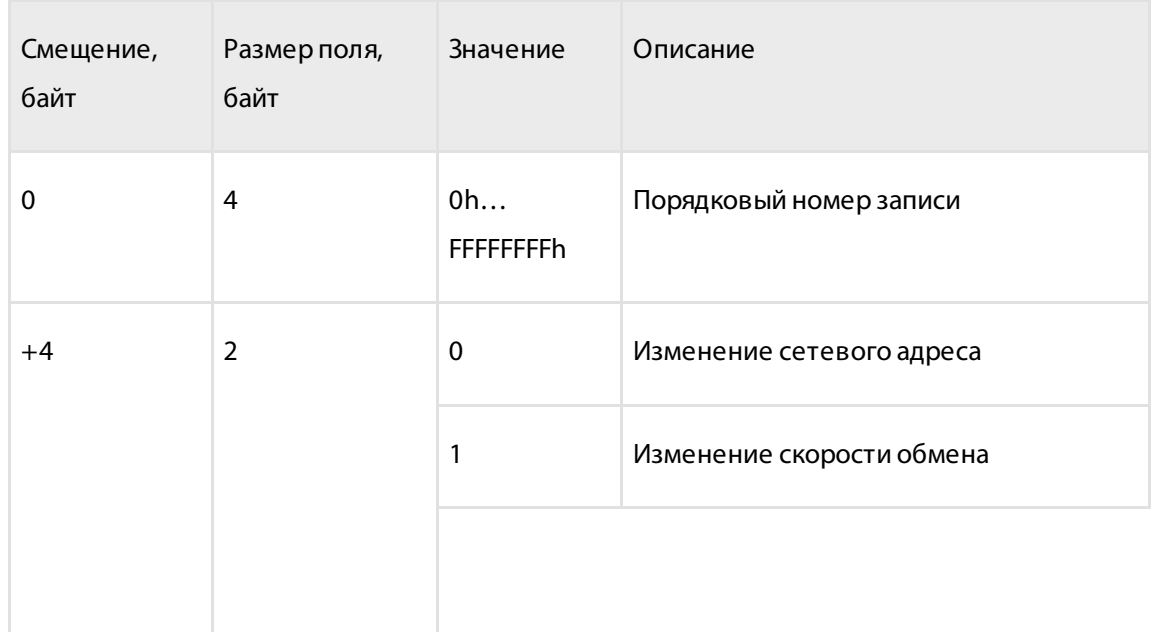

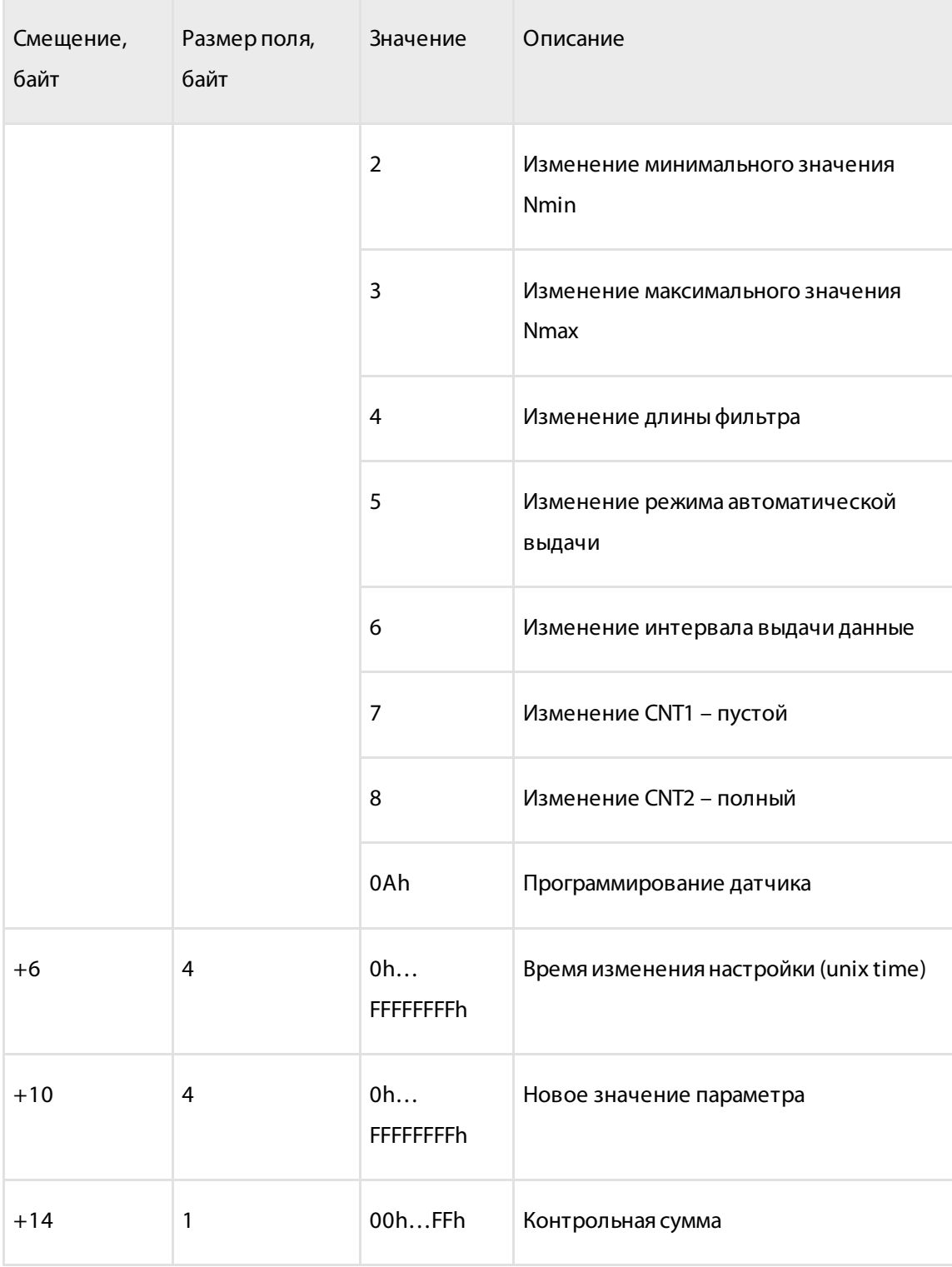

Формат ответа при ошибке:

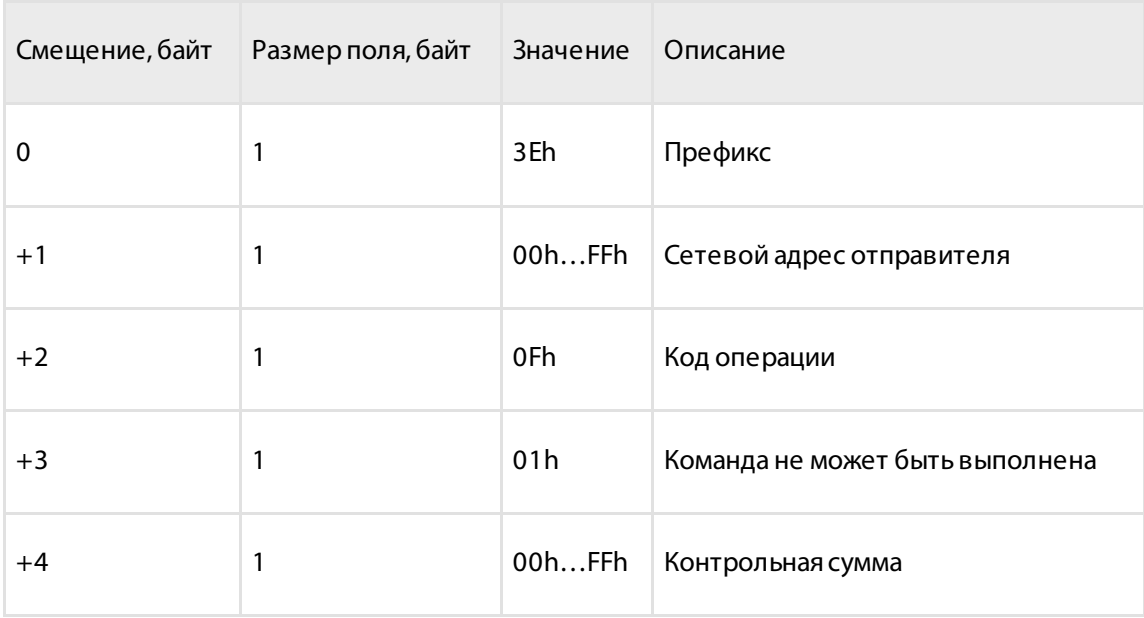

### <span id="page-15-0"></span>Чтение текущих настроек датчика (команда 10h)

Команда предназначена для чтения текущих настроек датчика Omnicomm LLS 30160.

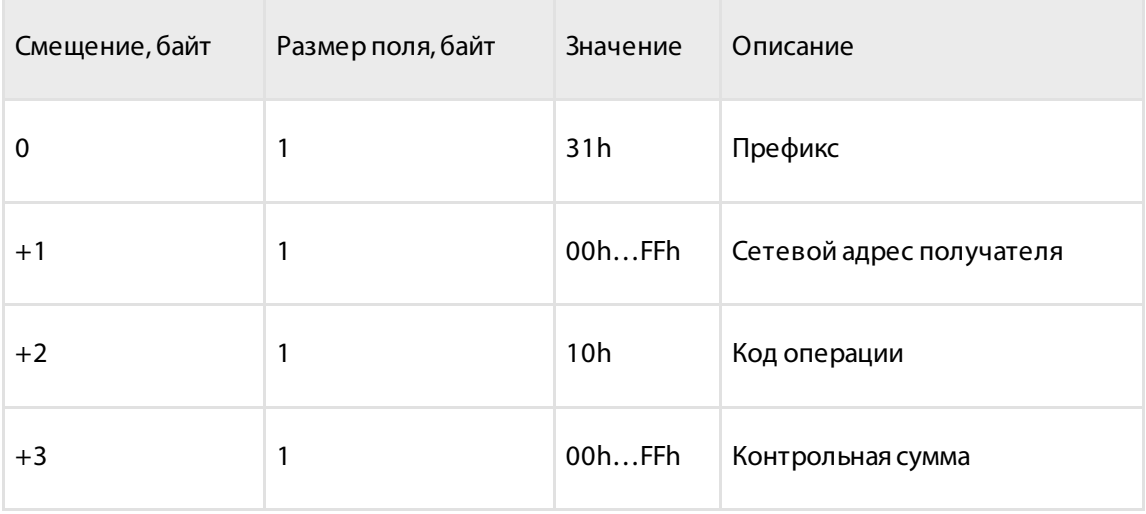

Формат ответа:

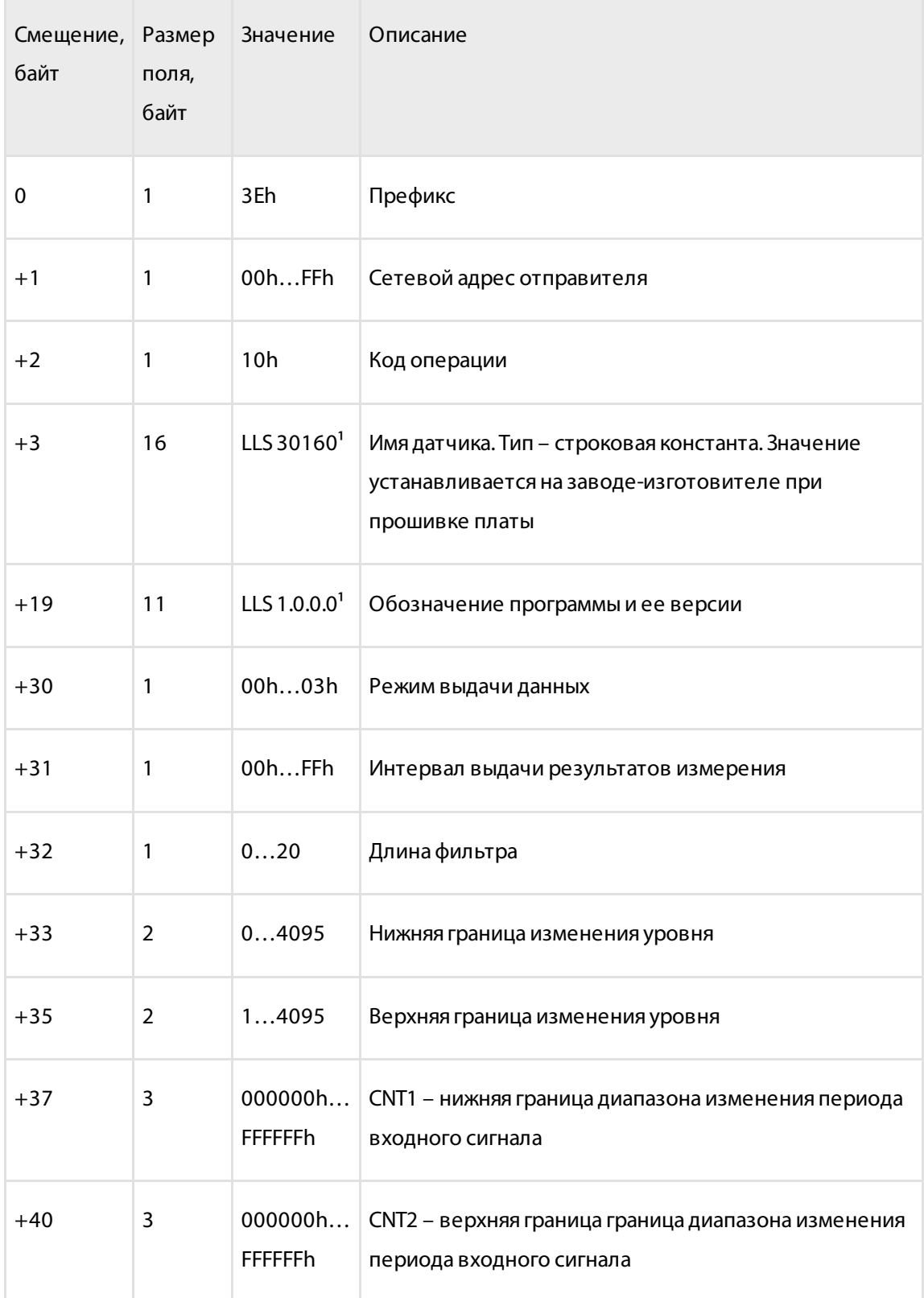

#### Описание команд для символьного протокола

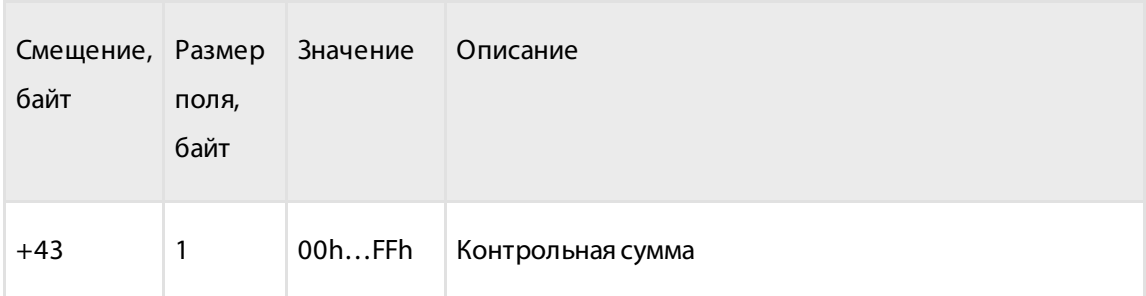

<sup>1</sup> - имя датчика, номер версии и обозначение ПО может отличаться от приведённого в таблице.

# <span id="page-17-0"></span>Описание команд для символьного протокола

Обмен по символьному протоколу заключается в приеме и посылке последовательности ASCII символов, воспринимаемых как команды запроса и ответа.

### <span id="page-17-1"></span>Чтение данных

Команда предназначена для чтения текущих данных: относительный уровень, температура и частота.

Команда представляет собой последовательность ASCII символов «D» и «О». После получения команды «DO» программа выдаст ответ в виде последовательности **ASCIL CHMBOROB** 

Например, F=0AF9 t=1A N=03FF.0 <CR><LF>,

где F - текущее значение частоты, t - текущее значение температуры в градусах по Цельсию, N - значение уровня. Все значения в шестнадцатеричном виде.

В случае если значение частоты больше FFFh, данные считаются невалидными.

### <span id="page-17-2"></span>Периодическая выдача данных

Команда предназначена для включения периодической выдачи данных. После обработки команды датчик производит периодическую выдачу в символьном виде (ASCII коды) следующих данных: относительный уровень, температура, частота.

#### Алгоритм вычисления контрольной суммы

Данные выдаются периодически с интервалом, заданным при настройке датчика (программой Omnicomm Configurator). В случае установки интервала выдачи данных равным нулю выдача данных производиться не будет.

Включение периодической выдачи данных производится отправкой строки символов «DP». После обработки команды будет получена строка символов.

Например, F=0AF9 t=1A N=03FF.0 <CR><LF>,

где F - текущее значение частоты, t - текущее значение температуры в градусах по Цельсию, N - значение уровня. Выключение периодической выдачи данных производится после получения любой достоверной команды, сброса процессора или отключения напряжения питания.

# <span id="page-18-0"></span>Алгоритм вычисления контрольной суммы

Контрольная сумма рассчитывается табличным методом Dallas APPLICATION NOTE 27: Understanding and Using Cyclic Redundancy Checks with Dallas Semiconductor **iButton Products.** 

Также для расчета контрольной суммы с полиномом  $a^{8} + a^{5} + a^{4} + 1$  можно воспользоваться следующими алгоритмами (язык С):

#### Вариант 1:

```
1 U8 CRC8 (U8 b, U8 crc)
2 \leftarrow3 UB i = 8;
4 do {
     if ( (b \land crc) & 0x01 } {
5<sup>1</sup>\text{circ} = ( (\text{circ} \land 0 \times 18) >> 1 ) | 0x80;
6 \overline{6}7<sup>7</sup>} else {
     crc >>= 1;<br>}
8<sup>1</sup>Qb >>= 1;
10<sup>1</sup>} while (--i);
1112 return crc;
13<sup>1</sup>
```
#### Вариант 2:

```
1 U8 CRC8 (U8 data, U8 crc)
2 \{3 U8 i = data \textdegree crc:
4 \text{crc} = 0;
   if(i & 0 \times 01) crc \textdegree = 0 \times 5e;
5<sup>1</sup>6 if (i \& 0x02) crc \uparrow = 0xbc;
   if (i & 0x04) crc \text{^{\sim}} = 0x61;
7^{\circ}8 if (i & 0x08) crc \textdegree = 0 \times 2;
    if(i & 0x10) crc ^= 0x9d;
9
10 if (i & 0x20) crc \textdegree = 0x23;
```
### Датчики уровня топлива Omnicomm LLS

Руководство по интеграции

**Алгоритм вычисления контрольной суммы**

```
11 if(i & 0x40) crc \textdegree = 0x46;
12 if(i & 0x80) crc ^= 0x8c;
13 return crc;
14 }
```
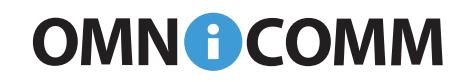

info@omnicomm.ru www.omnicomm.ru